## **Kane County Stormwater Infrastructure Mapping & Tools**

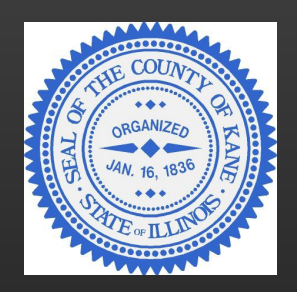

**Kane County Department of Environmental & Water Resources, working with Kane County GIS Technologies Department has published a set of stormwater mapping layers and tools to help planners, engineers, emergency responders and the general public better understand how stormwater moves through Kane County. These layers include infrastructure features such as storm sewers, culverts, drain tiles, detention basins and represent the best available data. Additionally, storm flow paths and areas of potential flood inundation have been mapped and are included as informational stormwater layers. Accessing these layers on the County's public GIS webpage is outlined in the accompanying slides.**

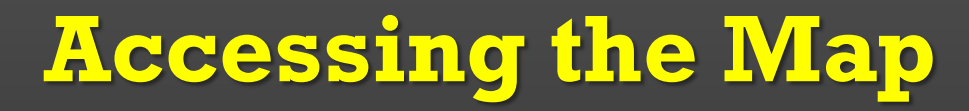

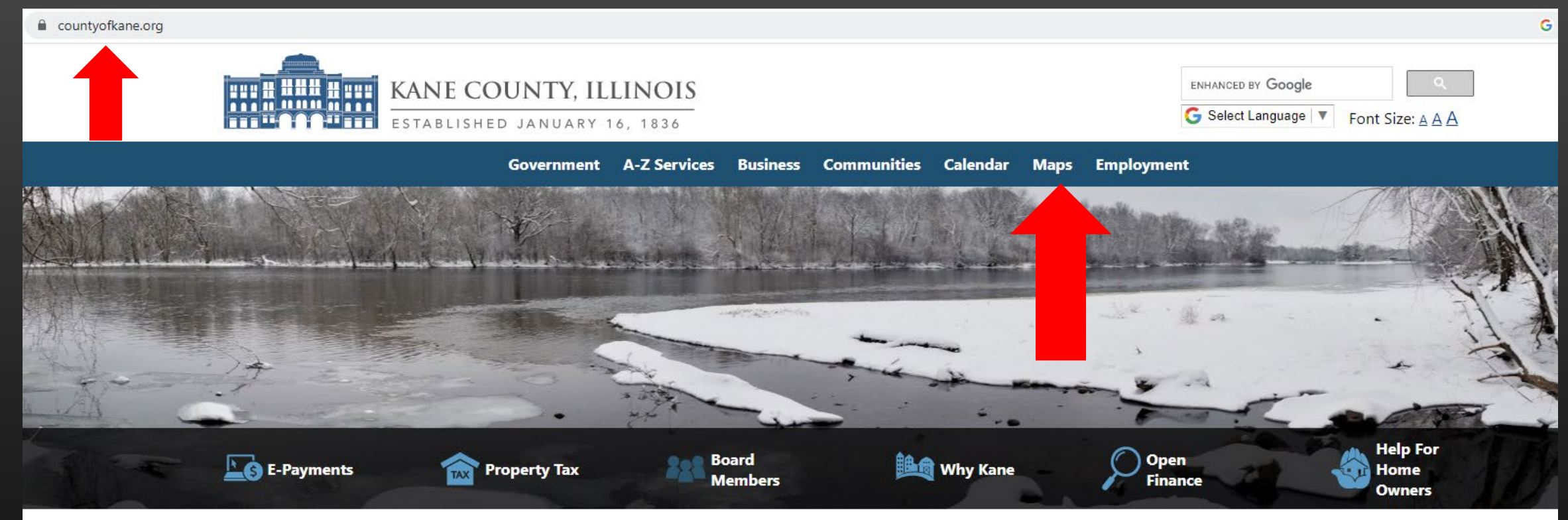

### **Kane County Connects - Local Events**

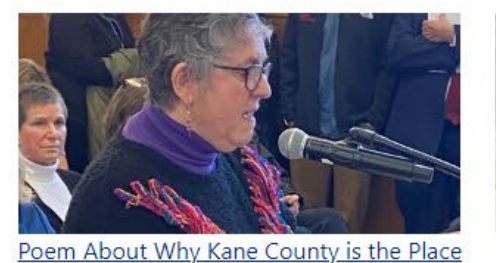

to Be

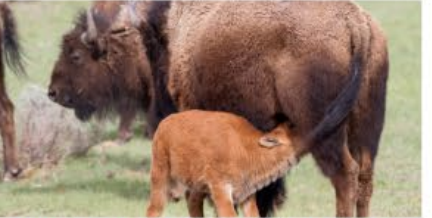

Forest Preserve Wants to Bring Bison to North West Kane County

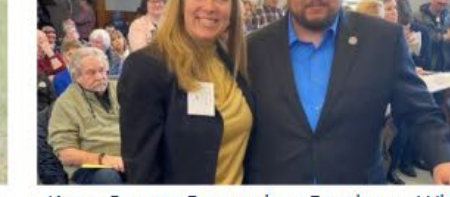

Kane County Recognizes Employee Who Received the Purple Heart

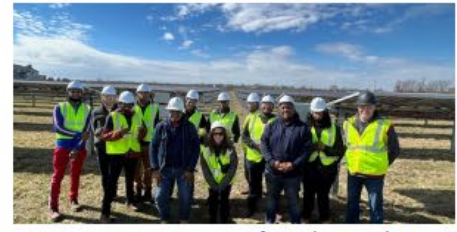

Kane County Part of Student Solar Workshop/Tour

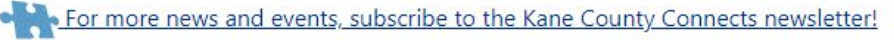

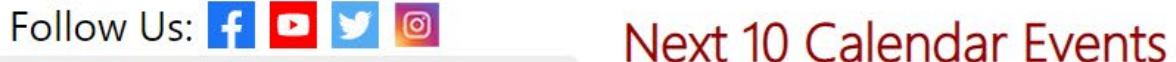

Media Releases

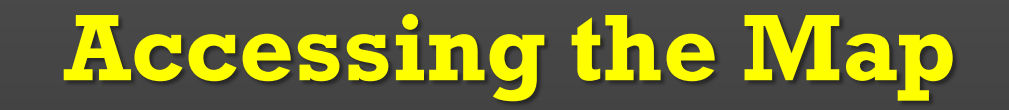

countyofkane.org/Pages/Maps.aspx

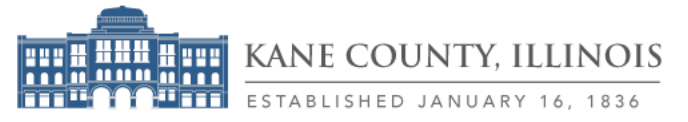

G Select Language | ▼ Font Size: A A A

ENHANCED BY Google

Government A-Z Services Business Communities Calendar Maps Employment

### **Kane County Maps**

The following are links to a variety of informational county maps.

Use the maps provided by GIS Technologies below to search for locations by either address, parcel, district, polling place, forest preserve, municipality, or county facility.

For questions or further information: 630-208-8655.

#### **Map Links**

- Kane County Facilities and Directions Google Maps
- Kane County Highway Map
- Kane/Northern Kendall Bicycle Map
- Kane County Government Center Campus
- Kane County Illinois Census 2020 Demographics
- Kane County UIRVDA
- . Individual Maps for all 24 Board Districts
- 2021 Redistricting Maps Page
- . 2021 Kane County Board District Map Adopted November 30, 2021 Packet
- GIS County Board Districts Interactive Map

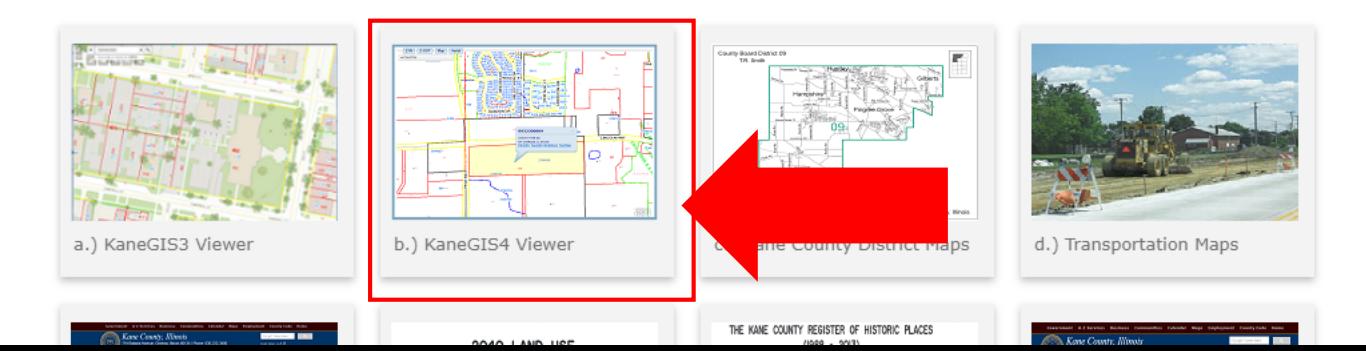

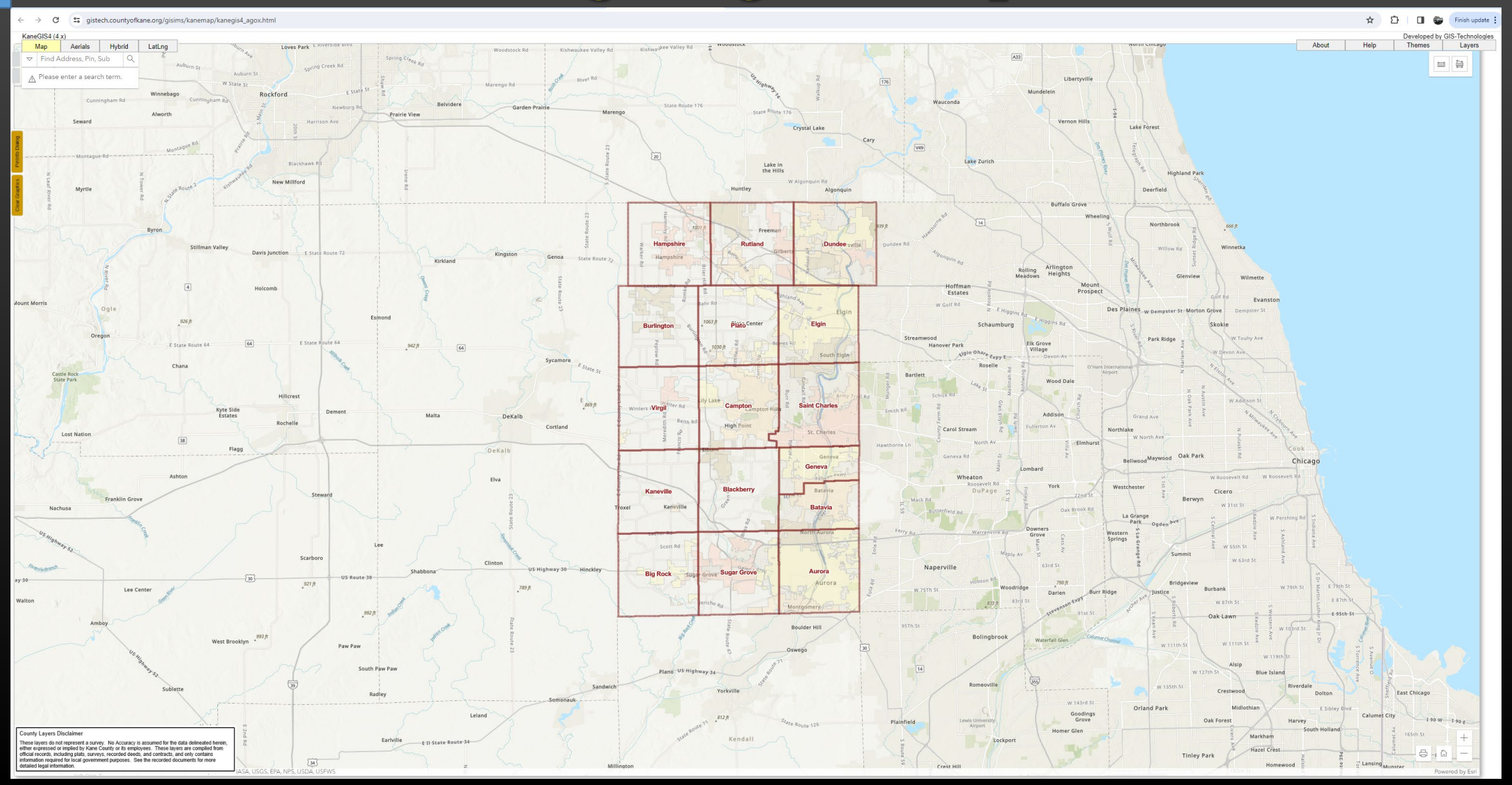

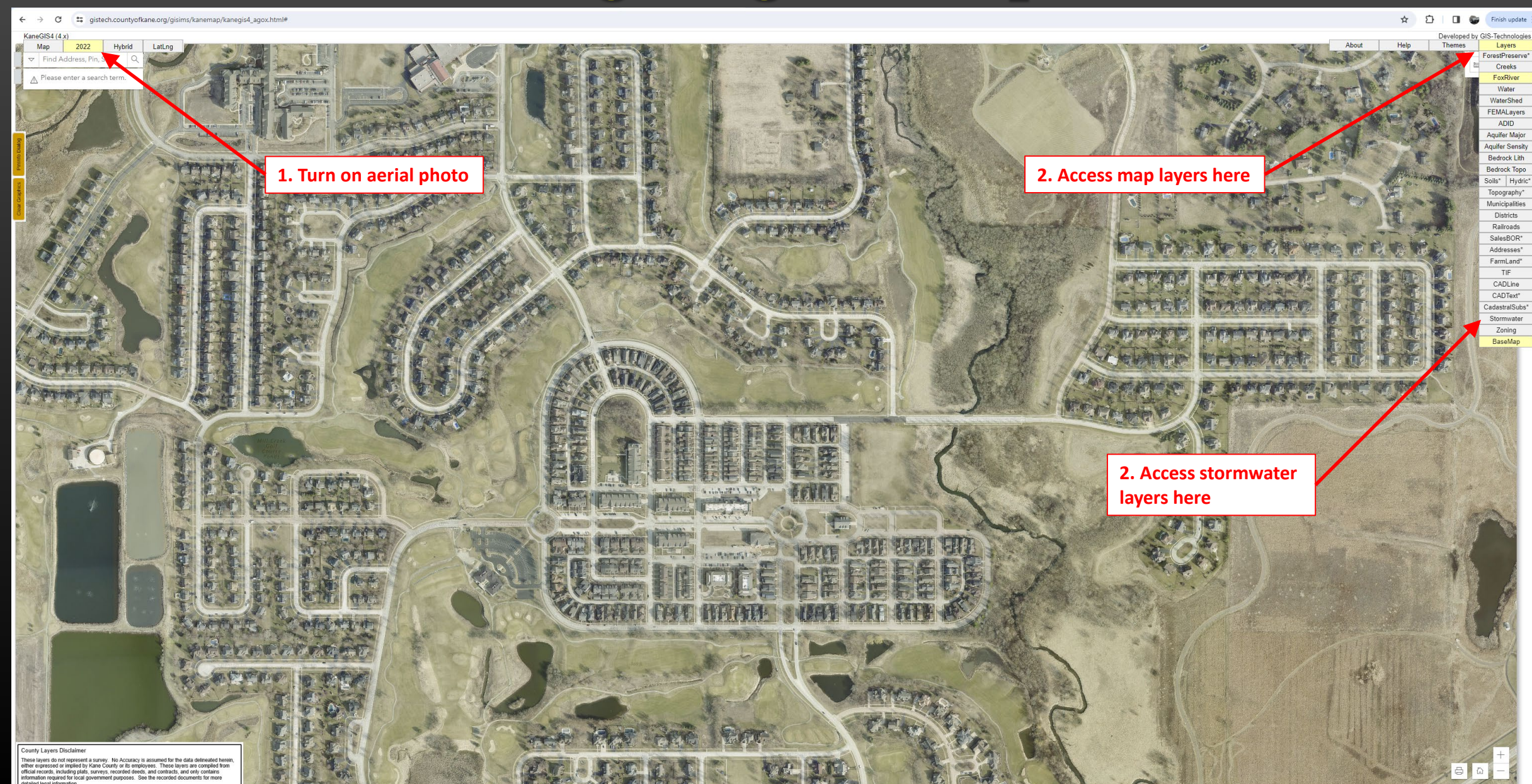

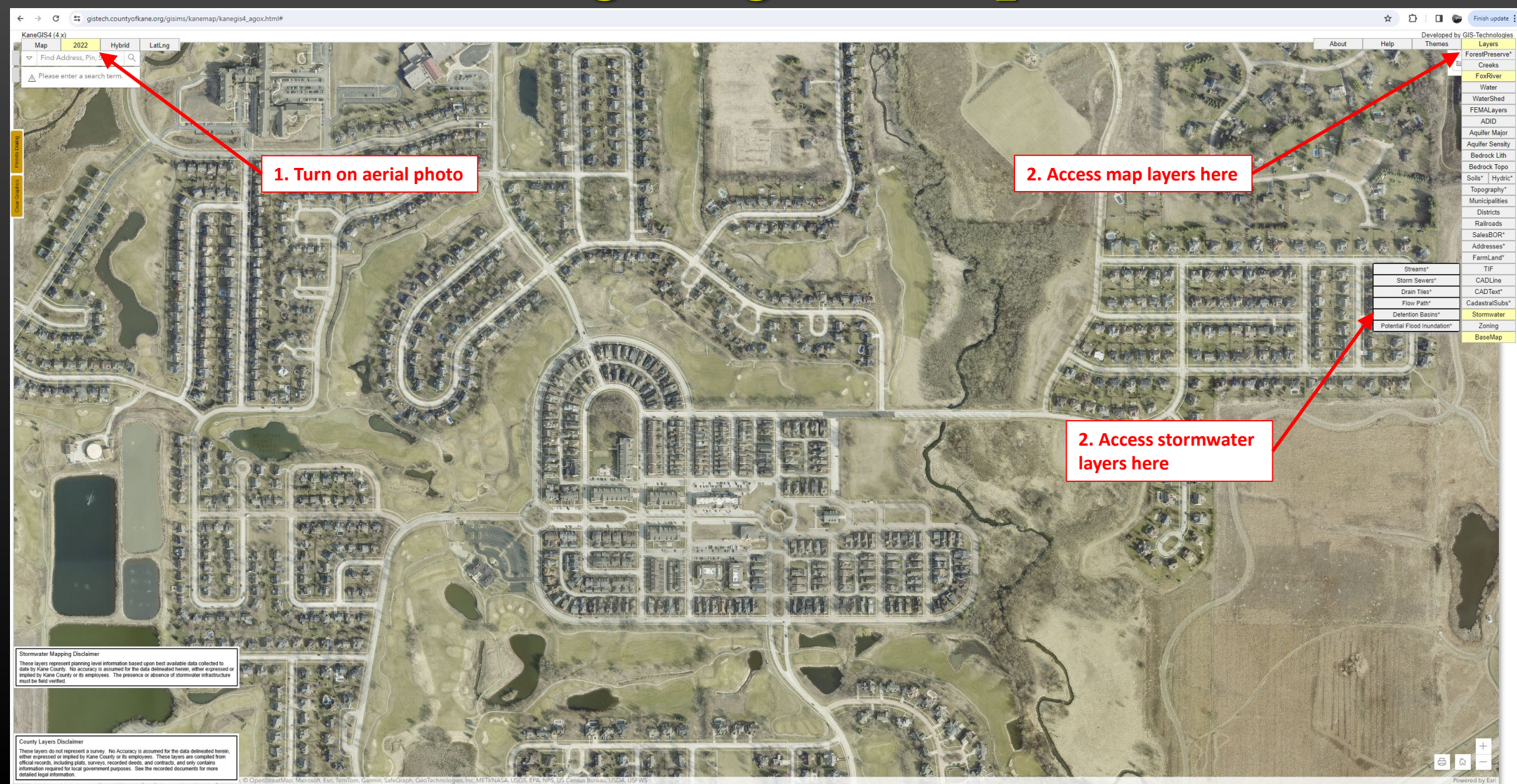

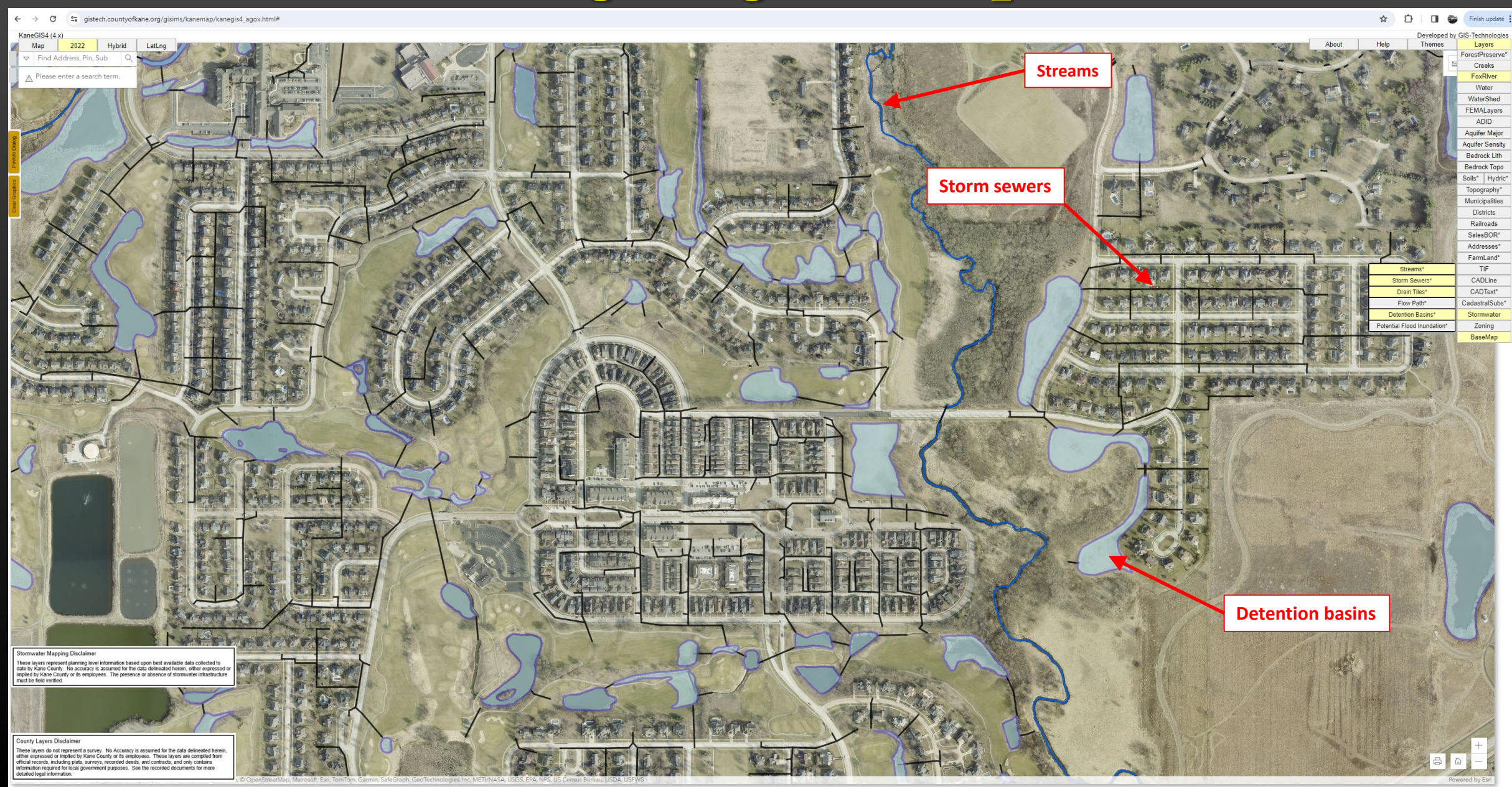

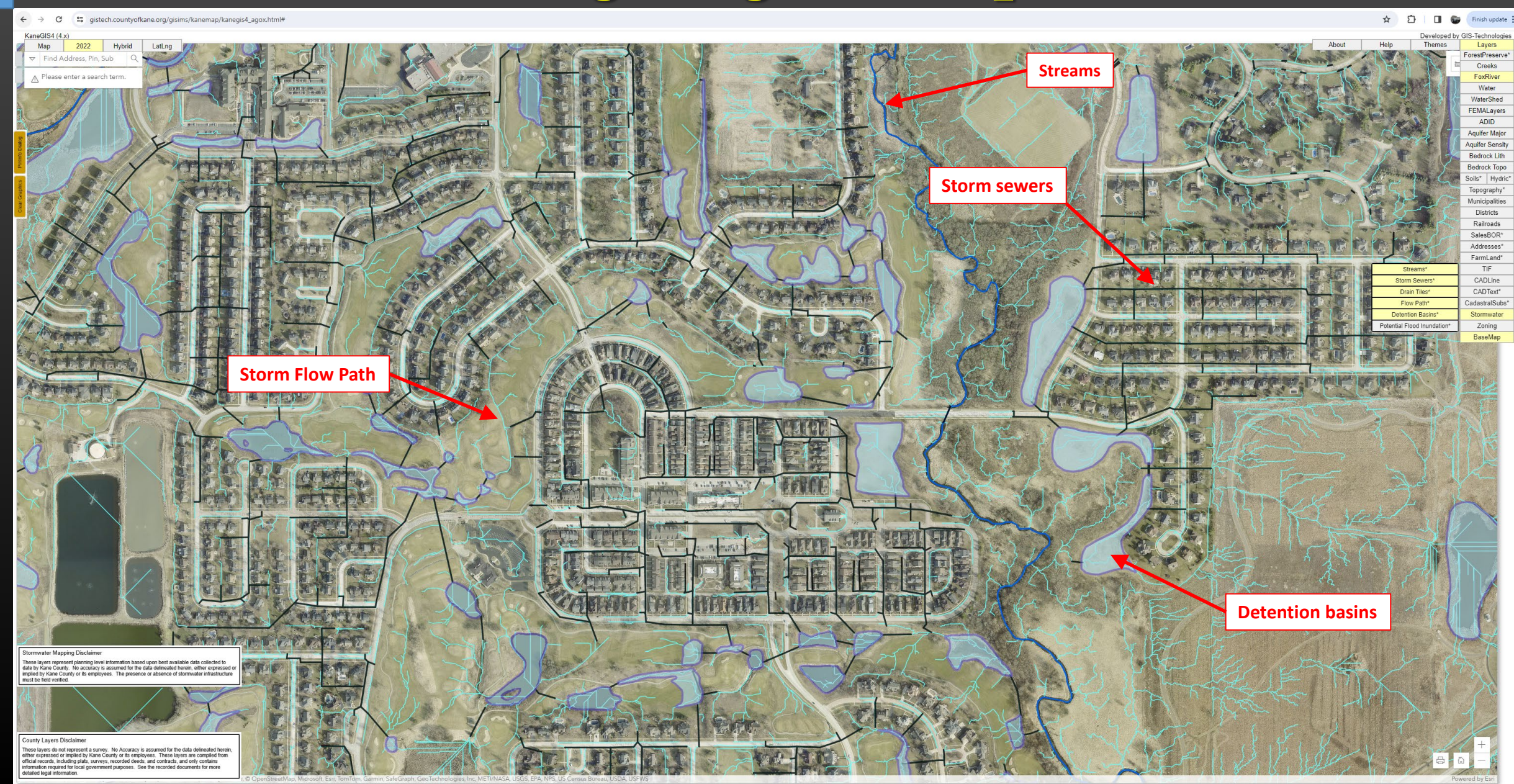

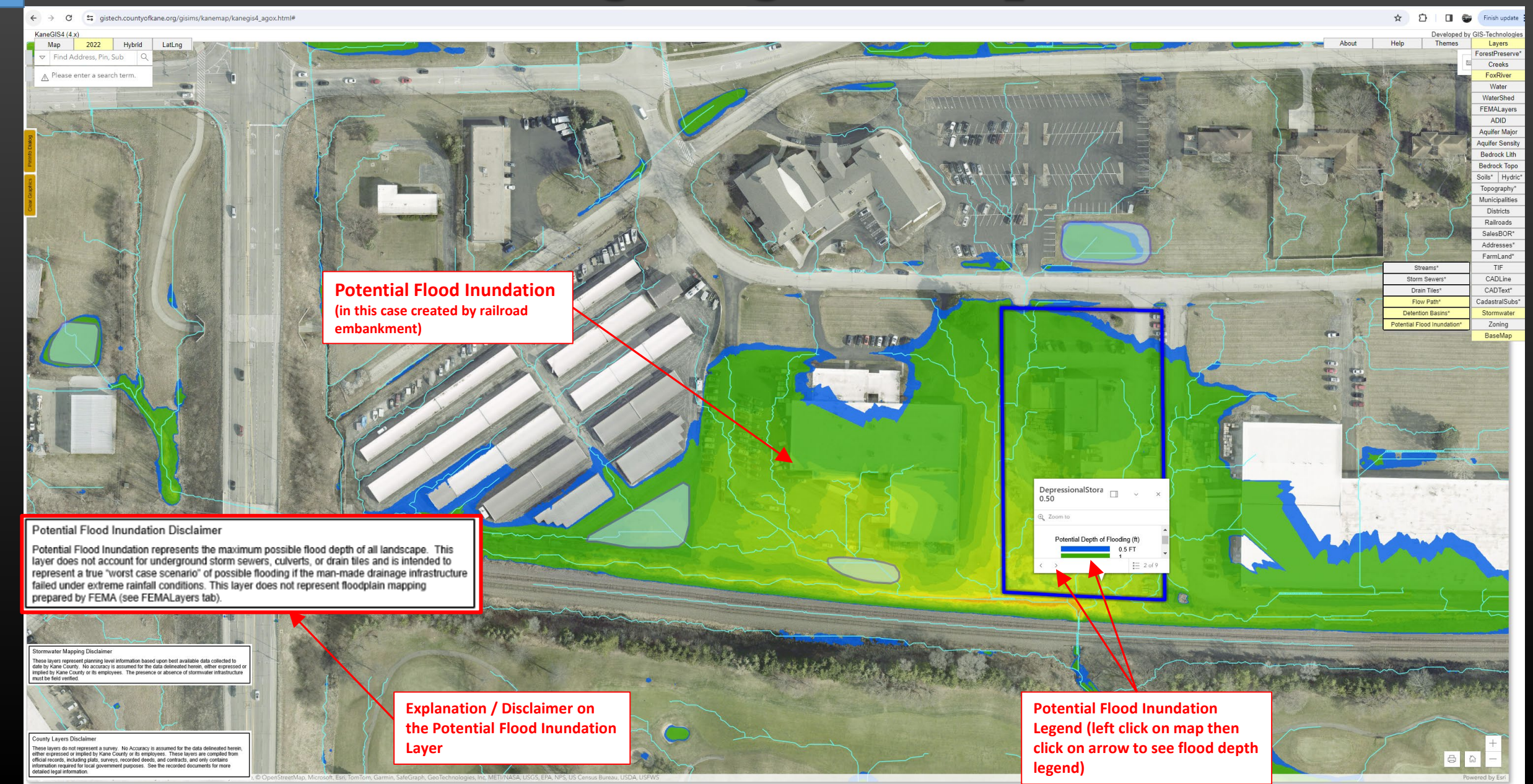

# **Kane County Stormwater Infrastructure Mapping & Tools Part 2: Stormwater Tracing Tool**

**Using the stormwater mapping data compiled by KCDEWR, Kane County GIS Technologies Department has created a Stormwater Tracing Tool which allows a user to trace the flow of stormwater from any point in the County to the nearest river (Fox River/Kishwaukee River). This tracing tool takes into account all channels, culverts, and main storm sewers across the entire county. Accessing the tool on the public GIS webpage is outlined in the accompanying slides.**

### **Stormwater Tracing Tool**

12 ☆

 $\qquad \qquad \bullet \quad \Box \quad \bigoplus$ 

 $\leftarrow$   $\rightarrow$  $\mathcal{C}$ ■ gistech.countyofkane.org/gisims/kanemap/kanegis4\_agox.html

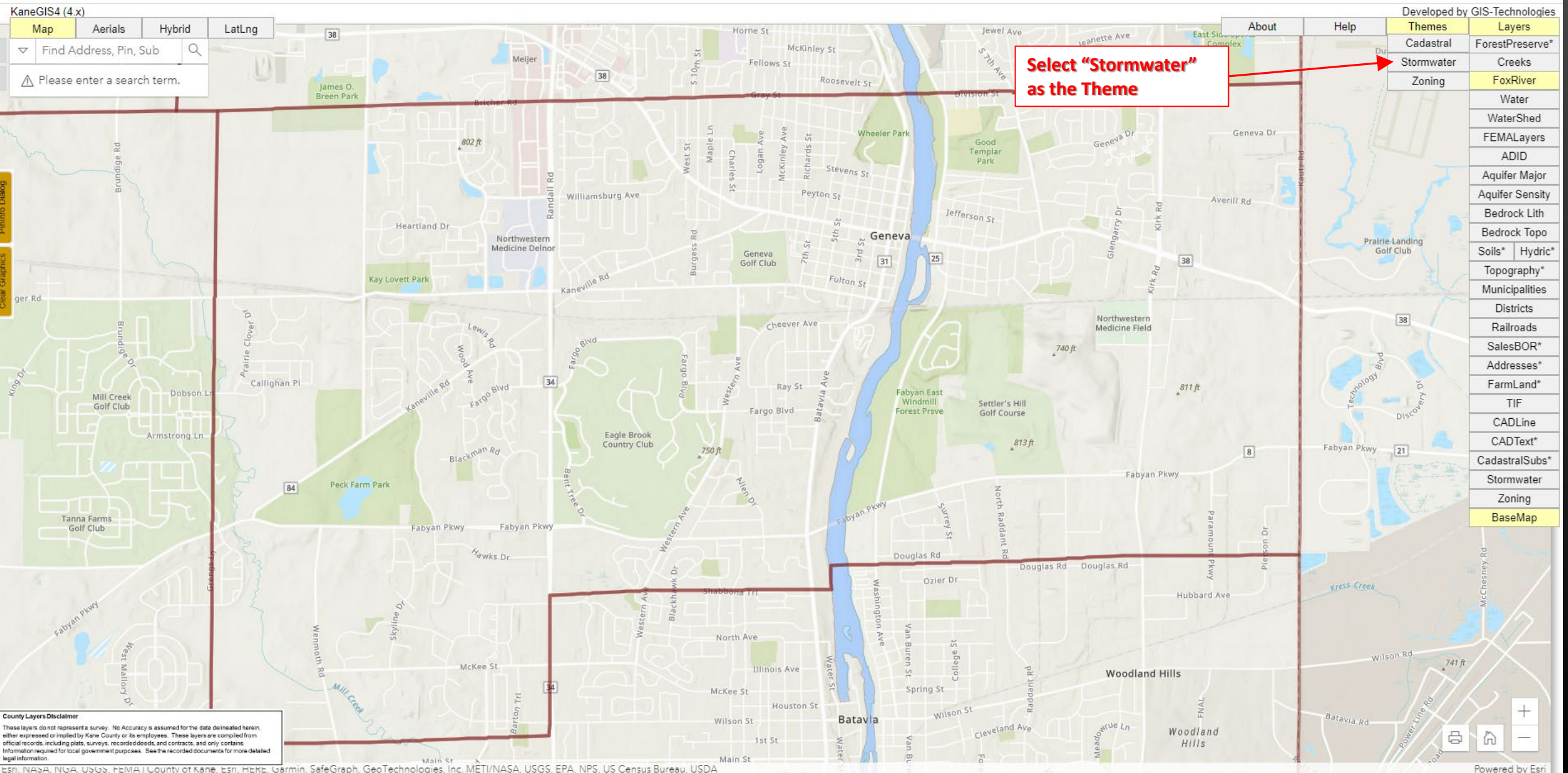

. -<br>Евг, NASA, NGA, USGS, FEMA | County of Kane, Esri, HERE, Garmin, SafeGraph, GeoTechnologies, Inc, MÊTI/NASA, USGS, EPA, NPS, US Census Bureau, USDA

### **Stormwater Tracing Tool**

 $\tilde{C}$  $\theta$ gistech.countyofkane.org/gisims/kanemap/kanegis4\_agox.html

#### KaneGIS4 (4.x) Developed by GIS-Technologies Help **Themes** Hybrid About Layers Map Aerials LatLng Cadastral ForestPreserve\*  $\triangledown$  Find Address, Pin, Sub  $\epsilon$ Creeks Stormwater A Please enter a search term. FoxRiver Zoning Water **Y** The WaterShed FEMALayers ADID Aquifer Major **Aquifer Sensity** Bedrock Lith Bedrock Topo Soils\* Hydric\* Topography\* Municipalities Districts Railroads **Stormwater Trace** Click a location on the map to trace SalesBOR\* **Selecting "Stormwater" as the Theme will**  stormwater flow to the river Addresses\* **automatically activate the Stormwater** FarmLand\* **Trace Tool. Use the mouse thumb wheel to**  TIF **zoom in (hold left mouse button down to**  CADLine **pan), then simply click on the location to**  CADText\* **activate the trace tool.** CadastralSubs\* Stormwater Export KML Zoning BaseMap ounty Layers Discla hese layers do not represent a survey. No Accuracy is assumed for the data delineated herein

₿

Powered by Esr

ither expressed or implied by Kane County or its employees. These layers are compiled from official records, including plats, surveys, recorded deeds, and contracts, and only contains nformation required for local government purposes. See the recorded documents for more detailed legal information

## **Stormwater Tracing Tool**

**A II @** 

日 ☆

C gistech.countyofkane.org/gisims/kanemap/kanegis4\_agox.html

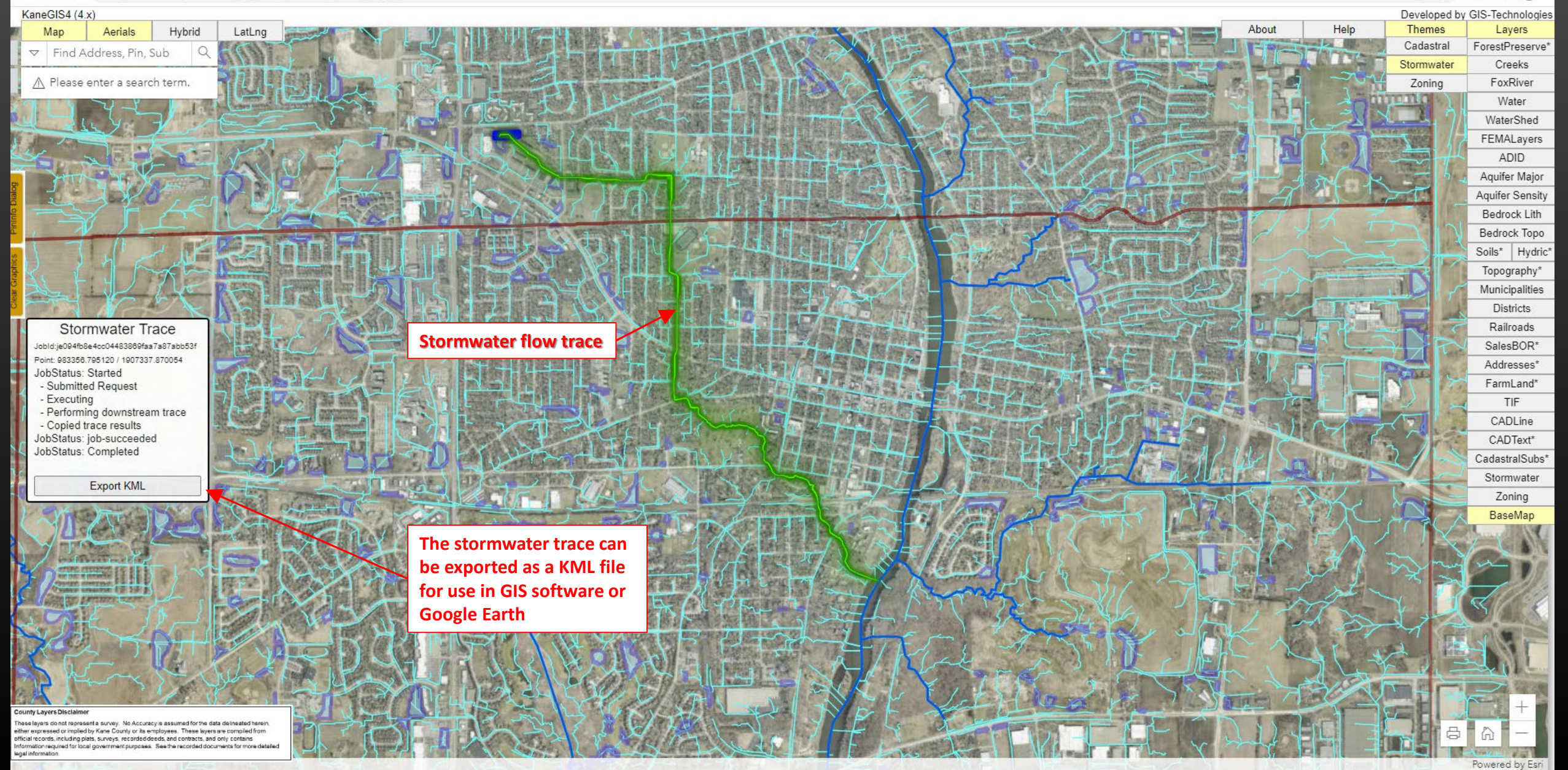

# **Kane County Stormwater Infrastructure Mapping & Tools Part 3: Watershed Delineation Tool**

**Using the stormwater mapping data compiled by KCDEWR, Kane County GIS Technologies Department has created a Watershed Tracing Tool which allows a user to map the land area draining to any point in the County. This tracing tool takes into account all channels, culverts, and known storm sewers across the entire county. Accessing the tool on the public GIS webpage is outlined in the accompanying slides.**

### **Watershed Delineation Tool**

 $\rightarrow$  G

<sup>2</sup><sup>0</sup> gistech.countyofkane.org/gisims/kanemap/kanegis4\_agox.html#

☆ ☆ □ ● Finish update

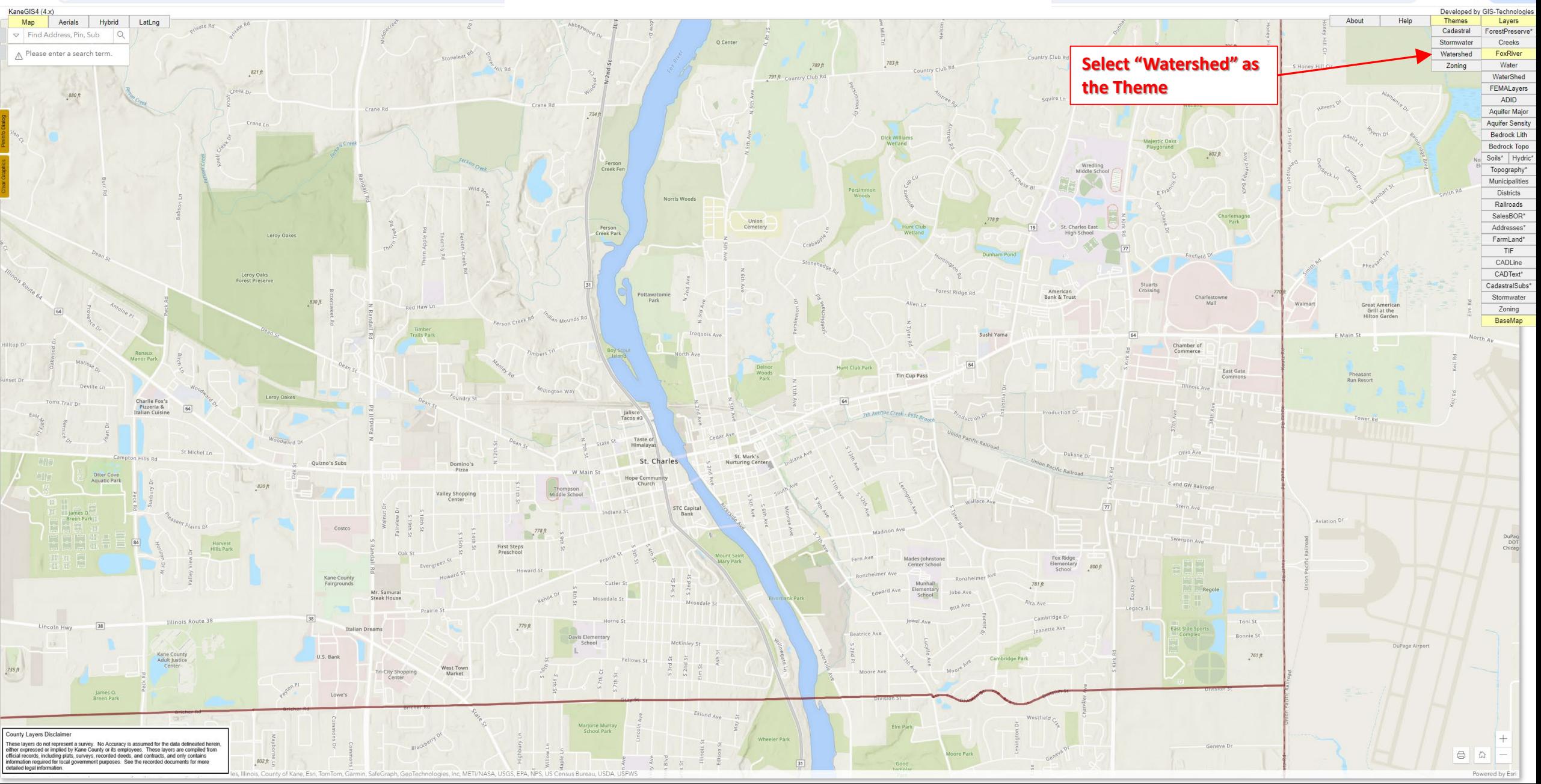

 $\rightarrow$  C "s gistech.countyofkane.org/gisims/kanemap/kanegis4\_agox.html#

### **Watershed Delineation Tool**

☆ ◎

 $\Box$  $\triangle$  Finish upda

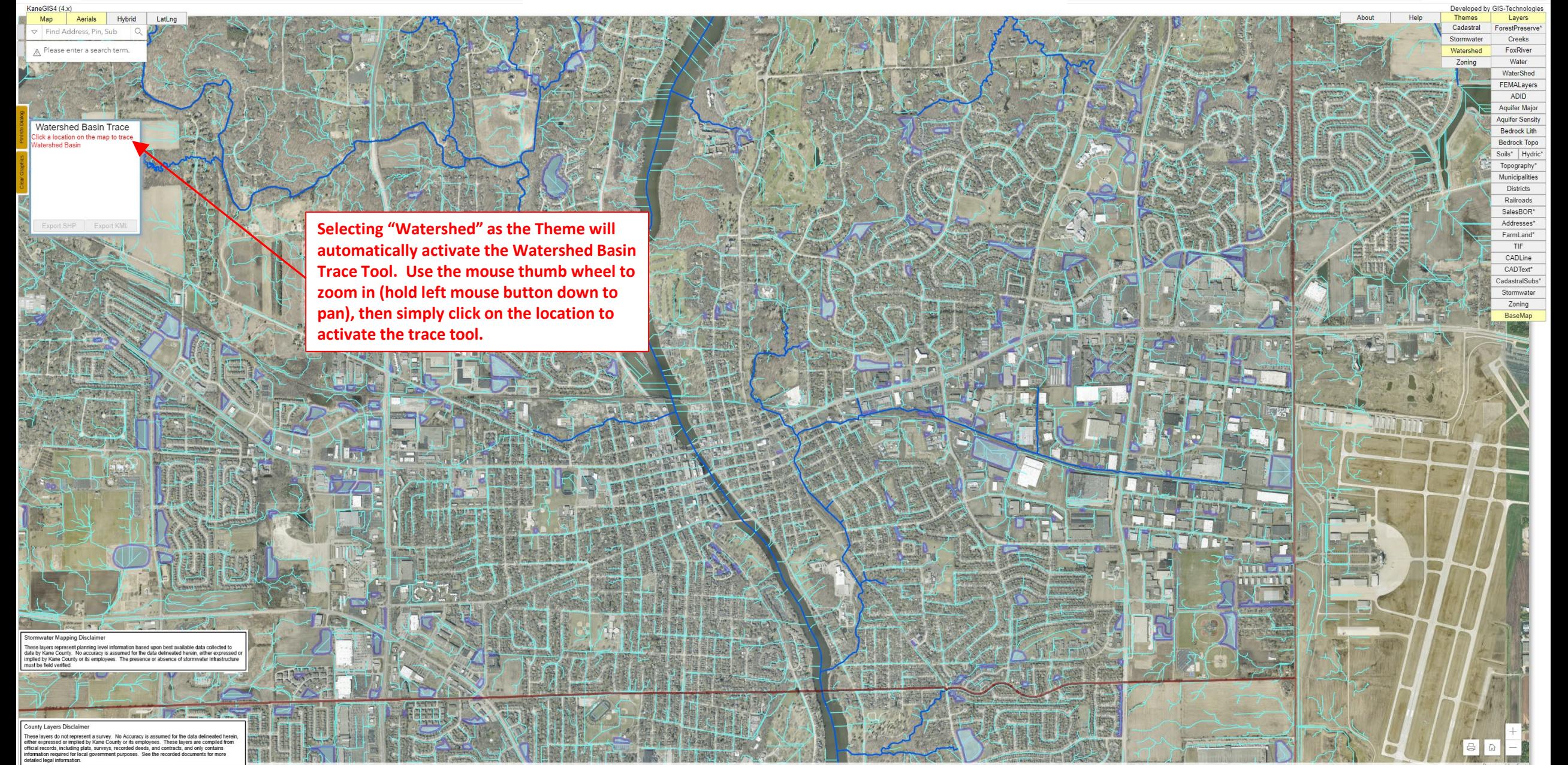

### **Watershed Delineation Tool**

 $\Box$ 

 $\rightarrow$  C  $\pm$  gistech.countyofkane.org/gisims/kanemap/kanegis4\_agox.html#

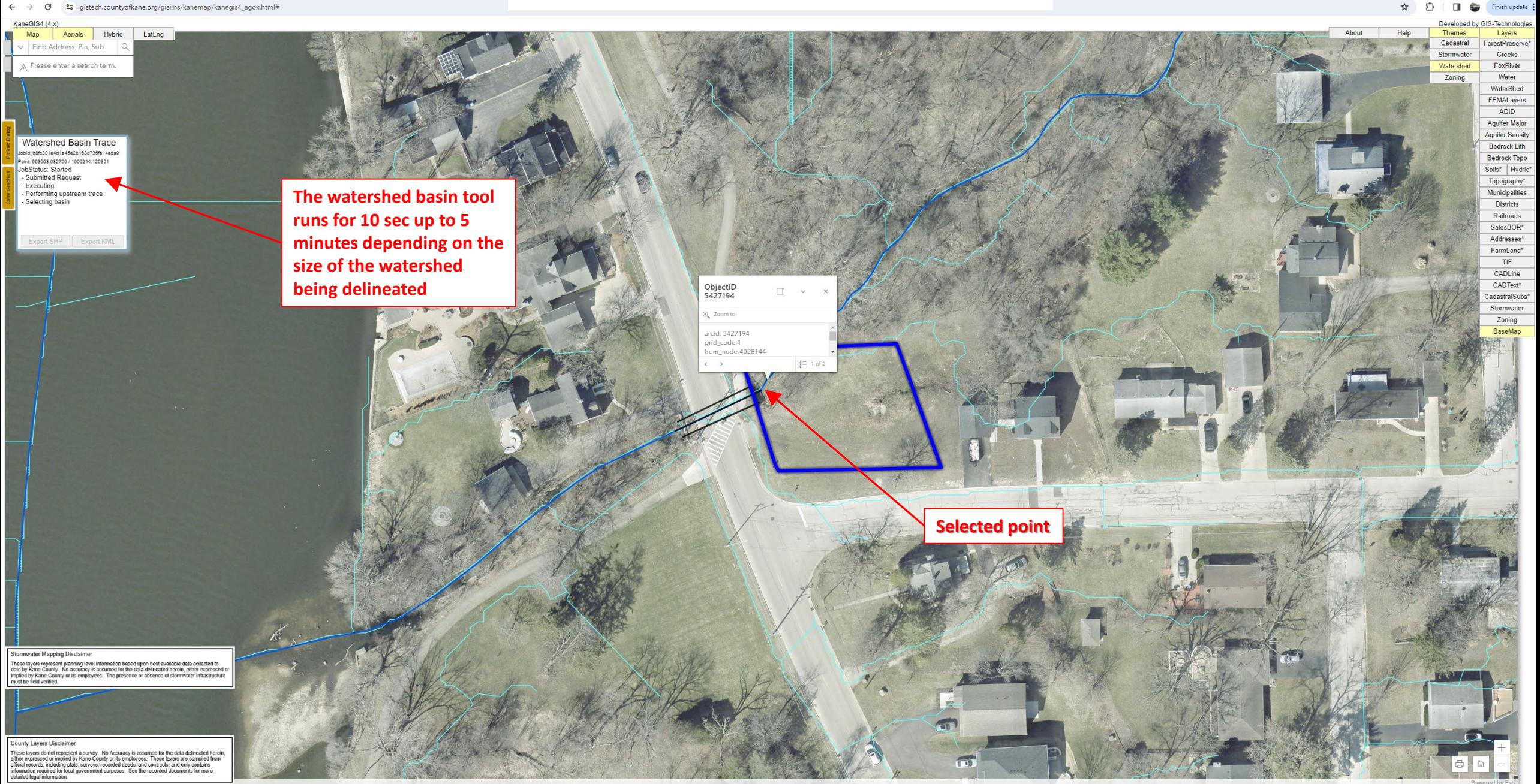

### **Watershed Delineation Tool**

 $\hat{\mathbf{x}}$   $\hat{\mathbf{D}}$   $\mathbf{u}$ 

Finish update

> C ° = gistech.countyofkane.org/gisims/kanemap/kanegis4\_agox.html#

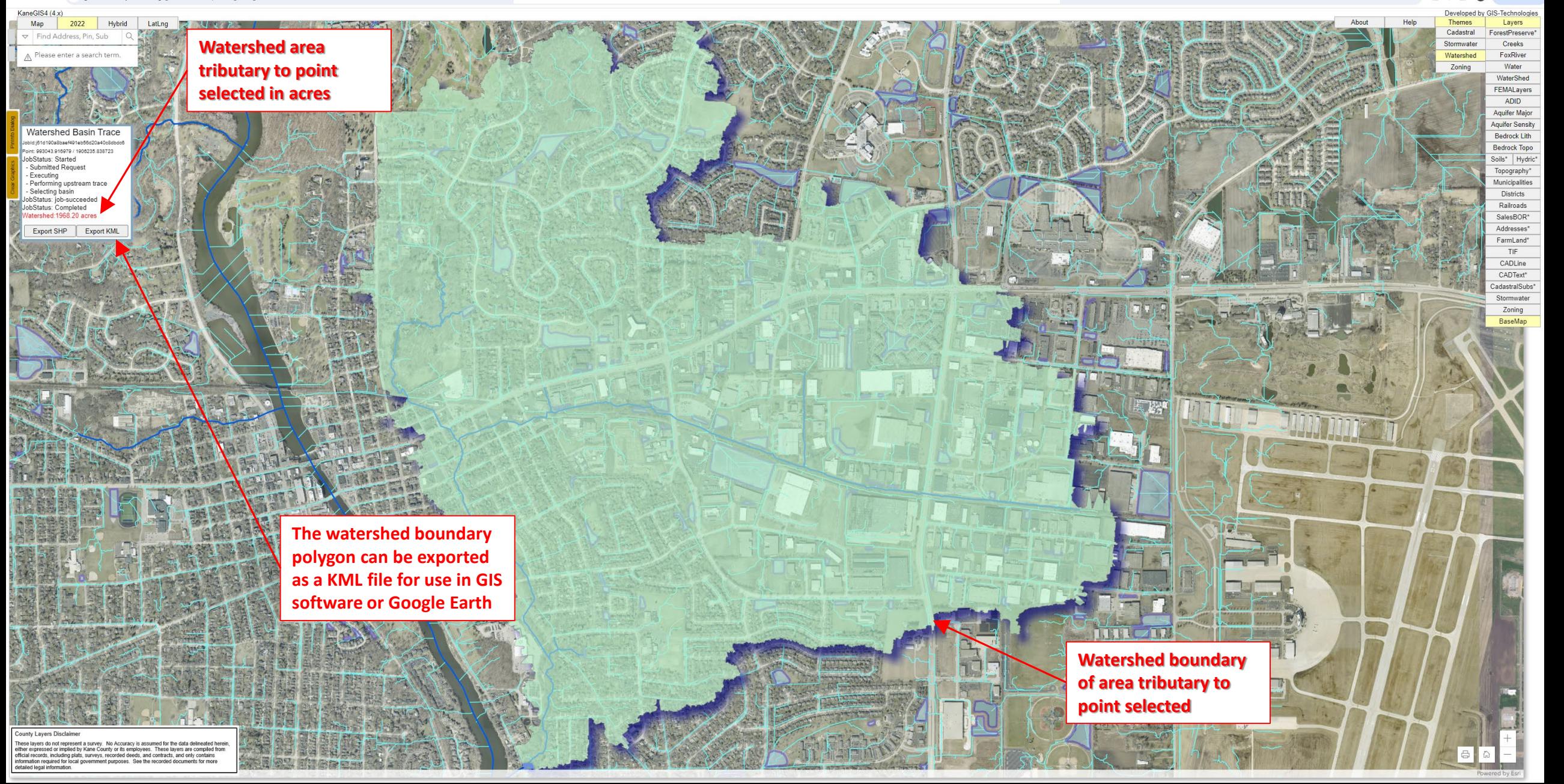

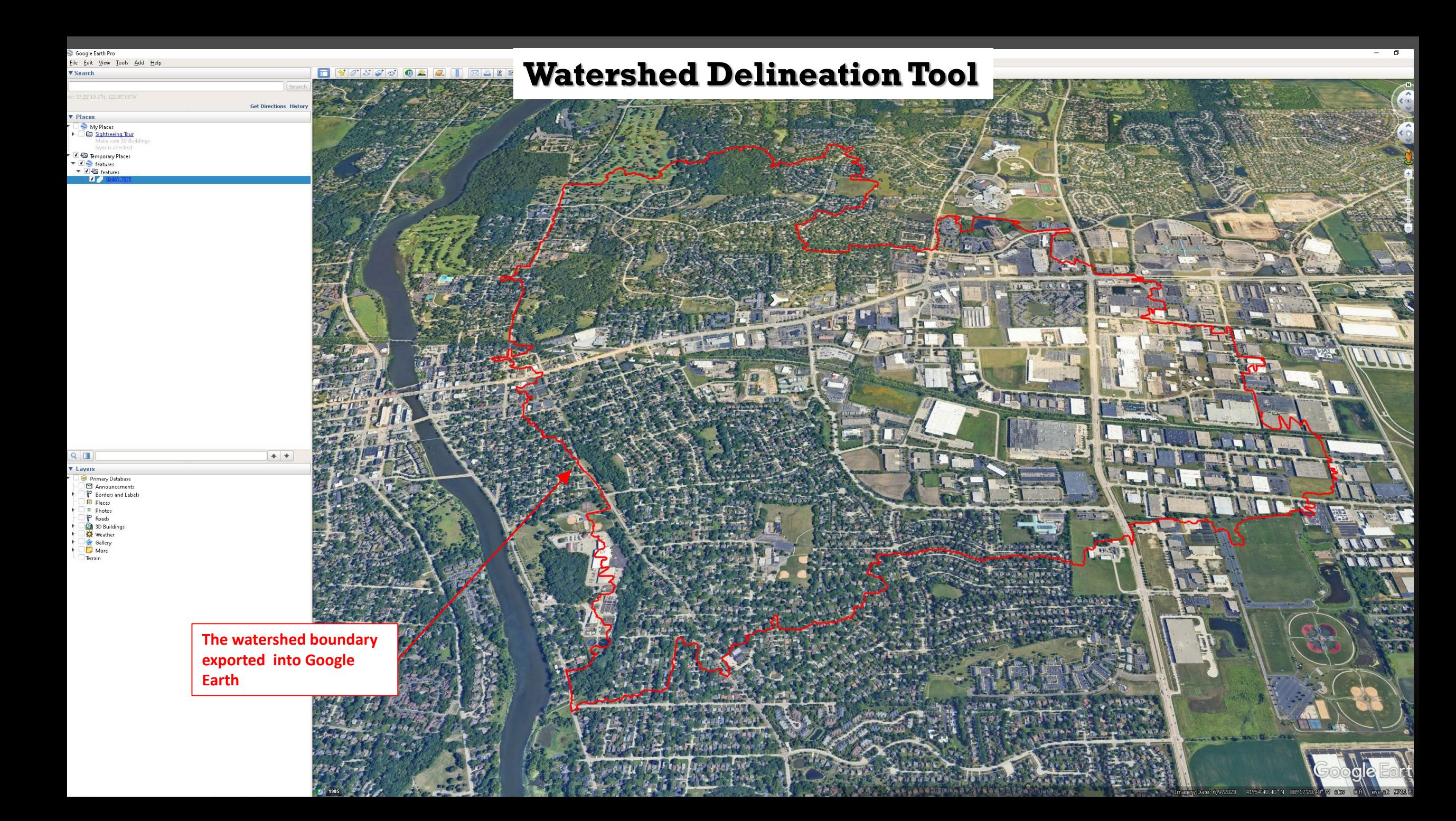